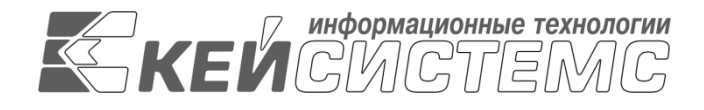

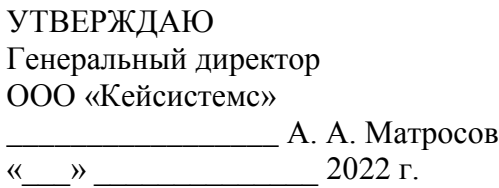

# **ПРОГРАММНЫЙ КОМПЛЕКС «СУБД-КС»**

Инструкция для эксперта

Установка СУБД-КС

# **ЛИСТ УТВЕРЖДЕНИЯ**

Р.КС.09050-01 34 01-ЛУ

СОГЛАСОВАНО

Заместитель генерального директора ООО «Кейсистемс»

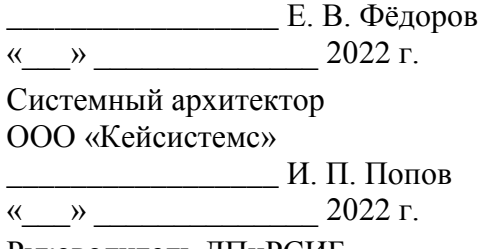

Руководитель ДПиРСИБ

\_\_\_\_\_\_\_\_\_\_\_\_\_\_\_\_\_ Д. В. Галкин  $\leftarrow$   $\rightarrow$  2022 г.

2022

Литера А

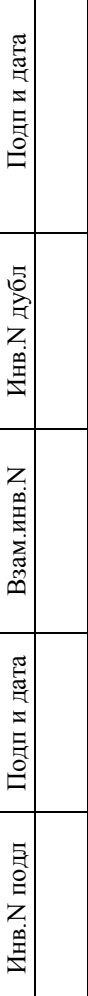

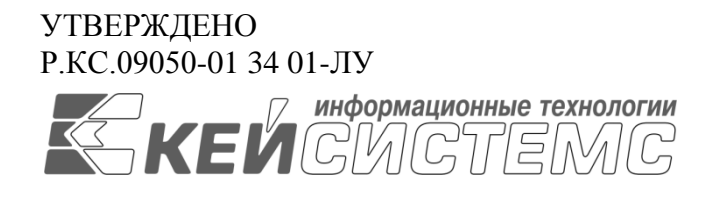

# **ПРОГРАММНЫЙ КОМПЛЕКС «СУБД-КС»**

# Инструкция для эксперта

Установка СУБД-КС

Р.КС.09050-01 34 01

Листов 13

## СОДЕРЖАНИЕ

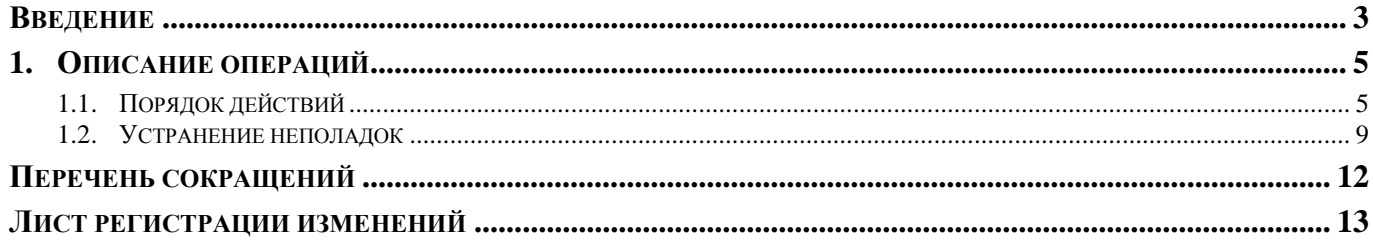

## **ВВЕДЕНИЕ**

<span id="page-3-0"></span>Настоящее руководство содержит описание комплекса задач пользователя в части установки «СУБД-КС». Задачи включают в себя установку программного обеспечения, настройку и исправление возможных ошибок.

#### **Функциональные возможности**

«СУБД-КС» предназначена для хранения, обработки и анализа данных в качестве сервера СУБД прикладных программных продуктов ООО «Кейсистемс». Представляет собой объектнореляционную систему управления, реализованную в структуре баз данных и поддерживающую язык SQL-запросов.

#### **Уровень подготовки пользователя**

Для успешного освоения материала, изложенного в руководстве пользователя, и формирования навыков работы в программном комплексе с описанными режимами к пользователю предъявляются следующие требования:

- наличие опыта работы с персональным компьютером на базе ОС Linux на уровне квалифицированного пользователя;
- умение свободно осуществлять базовые операции в стандартных приложениях Linux.

### **Перечень эксплуатационной документации**

В *таблице [1](#page-4-0)* представлен список пользовательской документации в части описания комплекса задач «СУБД-КС».

<span id="page-4-0"></span>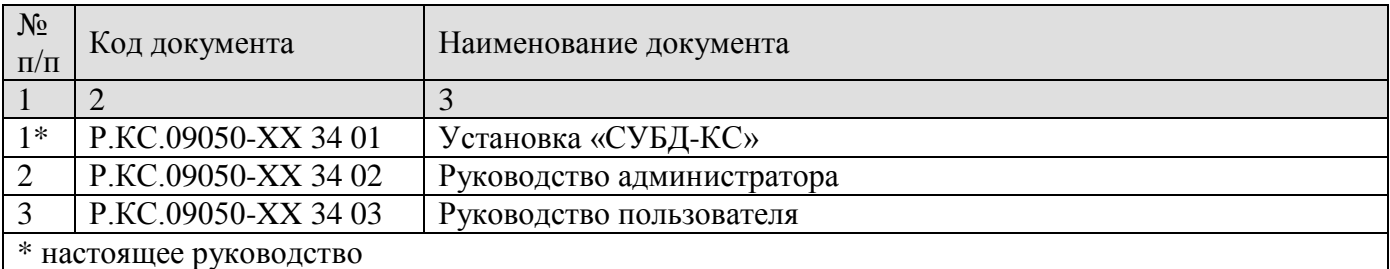

## **Таблица 1. Перечень эксплуатационной документации**

## **Условные обозначения**

В документе используются следующие условные обозначения:

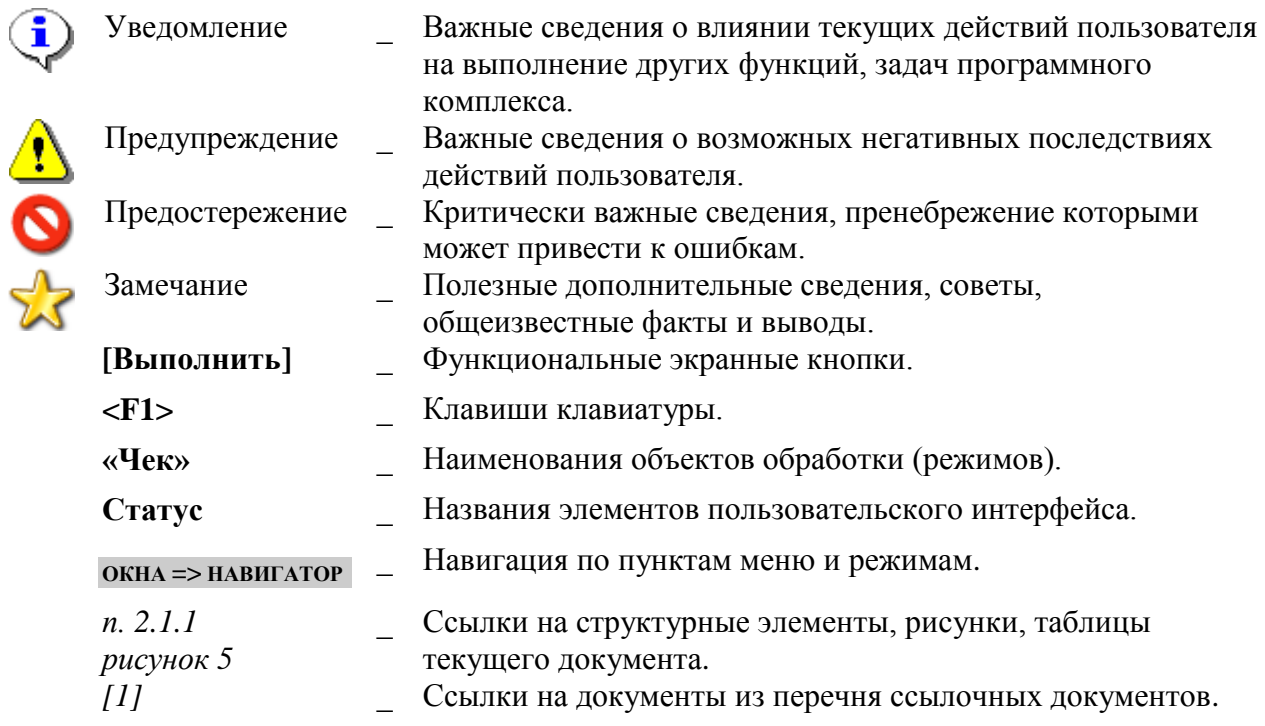

# **1. ОПИСАНИЕ ОПЕРАЦИЙ**

<span id="page-5-0"></span>Установку необходимо выполнять на ОС Astra Linux 1.7 x86-64 (Версия - 1.7.0) с подключенным репозиторием – установочным диском. Все команды необходимо выполнять под правами системного администратора (пользователя root) или sudo. Версию установленной ОС можно узнать, выполнив команды:

```
lsb_release –a
cat /etc/astra_version
```
Подключенный репозиторий можно проверить командой

cat /etc/apt/sources.list

#### Должна присутствовать строка:

```
deb cdrom:[OS Astra Linux 1.7.0 1.7_x86-64 DVD ]/ 1.7_x86-64 contrib main non-free
```
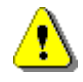

При некорректной отработке команд, скопированных из данного документа, убедитесь, что текстовым приложением не было выполнено автозамены символов. Например, дефис может автоматически заменяться на длинное тире.

## <span id="page-5-1"></span>**1.1. Порядок действий**

1. Откройте терминал:

#### **МЕНЮ ПУСК => СИСТЕМНЫЕ => ТЕРМИНАЛ FLY**

2. Установите библиотеку libcurl4 с помощью пакетного менеджера (*Рисунок* [1\)](#page-6-0):

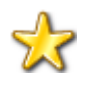

На данном этапе Система запросит пароль администратора. Введите пароль. Здесь необходимо учитывать, что символы пароля при вводе отображаться не будут, курсор будет оставаться на месте. После ввода пароля нажмите <Enter>.

sudo apt-get install libcurl4

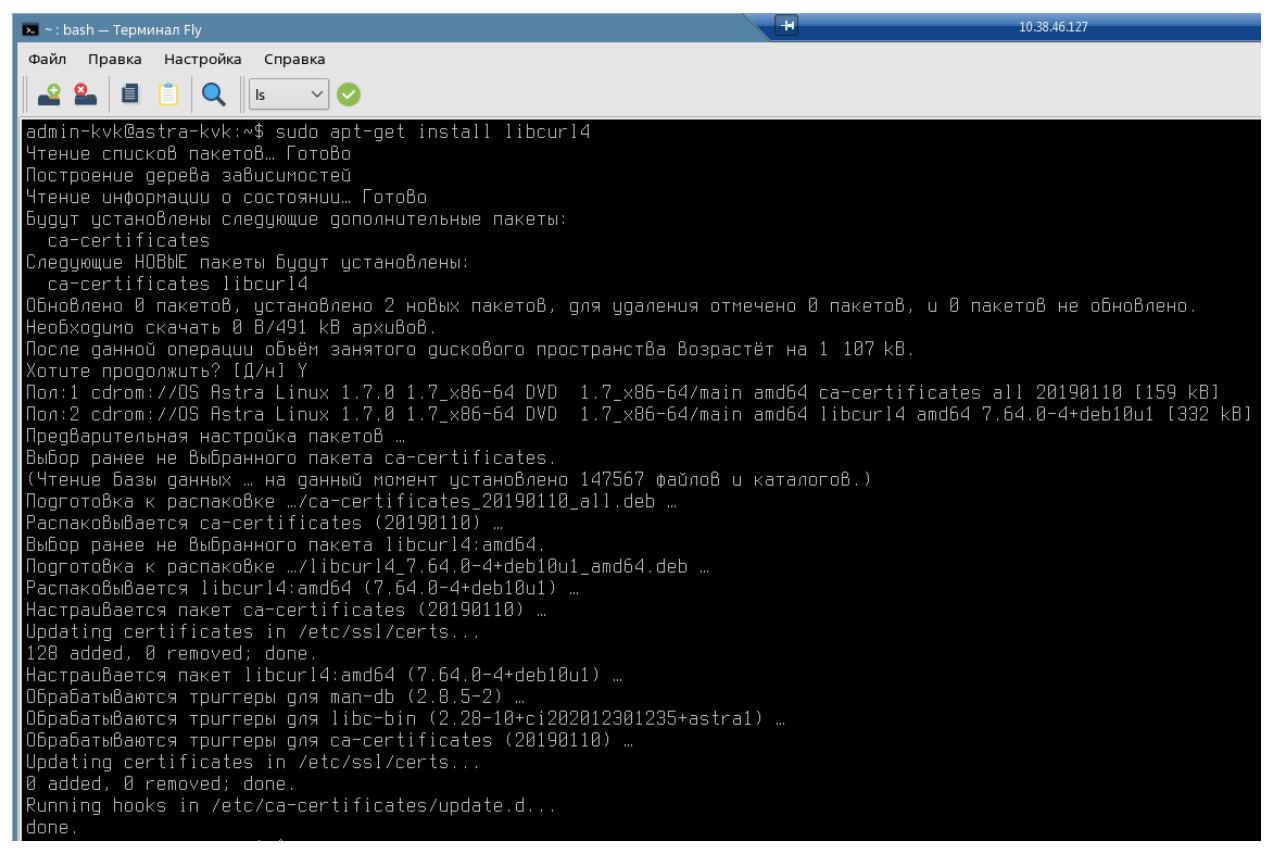

**Рисунок 1. Установка библиотеки libcurl4**

<span id="page-6-0"></span>3. Скачайте установочный файл pgsqlks14.6\_1-1\_amd64.deb (*Рисунок* [2\)](#page-6-1):

wget https://keysystems.ru/files/subd ks/14.6/astralinux/pgsglks14.6 1-1 amd64.deb -no-check-certificate  $\bullet$  - : bash - Терминал Fly .<br>Файл Правка Настройка Справка https://keysystems.ru/files/subd\_ks/14.6/astralinux/pgsglks14.6\_1 -1 amd64 deb min-kvkwastra-kvk:\*» suod vget https://keysystems.ru/files/suod\_ks/14.b/astraiinux/pgsqiksi4.b\_i-i\_am<br>2022-11-29 13:34:11-- https://keysystems.ru/files/subd\_ks/14.6/astralinux/pgsqlksi4.b\_i-i\_amd64.deb<br>спознаётся keysyste .<br>ogsqlks14.6\_1–1\_amd64.deb.2 .<br>2022–11–29 13:34:11 (88,4 MB/s) – «pgsqlks14.6\_1–1\_amd64.deb.2» сохранён [8924868/8924868]

**Рисунок 2. Скачивание и сохранение установочного файла**

<span id="page-6-1"></span>4. Выполните установку (*Рисунок* [3\)](#page-7-0):

sudo dpkg -i pgsglks14.6 1-1 amd64.deb

ПК «СУБД-КС» УСТАНОВКА СУБД-КС

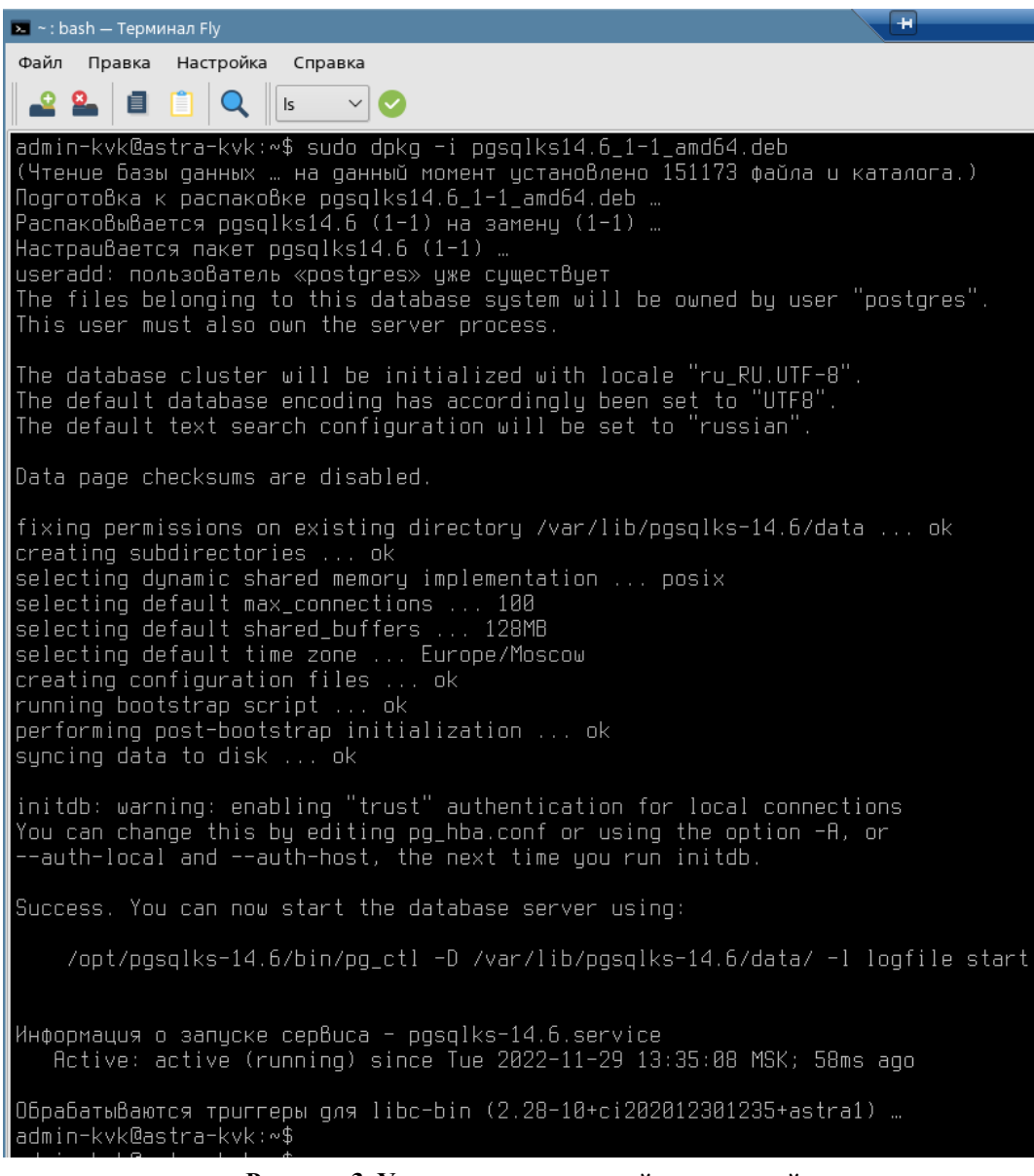

- **Рисунок 3. Установка с проверкой разрешений**
- <span id="page-7-0"></span>5. Проверьте, запущен ли сервис (*Рисунок* [4\)](#page-8-0):

systemctl status pgsqlks-14.6.service

ПК «СУБД-КС» УСТАНОВКА СУБД-КС

#### $\overline{1}$  $\overline{\bullet}$  ~: bash - Терминал Fly Файл Правка Настройка Справка  $\triangledown$   $\circ$  $\mathbf Q$  $\vert$  Is 目 admin-kvk@astra-kvk:~\$ systemctl status pgsqlks-14.6.service pgsqlks-14.6.service - CY6A-KO .<br>Loaded: loaded (/lib/systemd/system/pqsqlks-14.6.service; enabled; vendor preset: enabled) Loaded: Toaded (/IIb/systemd/system/pgsqlks-14.b.service; enabled; vendor<br>Rctive: **active (running)** since Tue 2022-11-29 13:35:08 MSK; 2min 12s ago<br>Main PID: 8565 (postgres)<br>Tasks: 8 (limit: 4643)<br>Memory: 70.95 nsmary<br>CGroup: /system.slice/pgsqlks–14.6.service<br>├─8565 /opt/pgsqlks–14.6/bin/postgres –D /var/lib/pgsqlks–14.6/data 8566 postgres: logger 8568 postgres: checkpointer 8569 postgres: background writer 8570 postgres: walwriter ss.s pestgres: weit ite.<br>8571 postgres: autovacuum launcher 8572 postgres: stats collector 8573 postgres: logical replication launcher admin–kvk@astra–kvk∶∾\$

**Рисунок 4. Сервис активен**

<span id="page-8-0"></span>Проверьте работоспособность самой СУБД, это проверяется под учетной записью postgres с помощью утилиты psql. Необходимо последовательно выполнить следующие команды, где -p 5434 -> указание параметра порта, по которому работает СУБД-КС (*Рисунок* [5\)](#page-8-1):

```
sudo su - postgres
/opt/pgsqlks-14.6/bin/psql -p 5434
```

| admin–kvk@astra–kvk:∾\$ sudo su – postores<br>postqres@astra–kvk:∾\$ /opt/pqsqlks–14.6/bin/psql –p 5434<br>psal (14.6)<br>Type "help" for help. |  |
|----------------------------------------------------------------------------------------------------|--|
| postqres=# ∎                                                                                                    |  |

**Рисунок 5. Проверка работоспособности СУБД**

<span id="page-8-1"></span>Результатом выполнения является командная строка утилиты psql для выполнения SQL запросов.

Выполните запрос для получения версии СУБД-КС (*Рисунок* [6\)](#page-8-2):

select pgsqlks version();

<span id="page-8-2"></span>

| postgres=# select pgsglks_version();<br>posolks version                                          |  |
|--------------------------------------------------------------------------------------------------|--|
| СУБД–КС 14.6 on x86_64-pc–linux–qnu, compiled by qcc (Debian 8.3.0–6) 8.3.0, 64–bit  <br>(1 row) |  |
| $\sqrt{p}$ ostgres=# $\sqrt{p}$                                                                  |  |

**Рисунок 6. Получение версии СУБД-КС**

Для выхода из оболочки psql и учетной записи postgres необходимо выполнить команду

<span id="page-9-0"></span>exit;

## **1.2. Устранение неполадок**

При возникновении в процессе установки (п. 2 или п. 4) ошибок, связанных с отсутствием зависимых пакетов в текущем подключенном репозитории ОС, необходимо выполнить подключение дополнительных репозиториев. Это делается следующим образом:

- Выполните обновление менеджера пакетов (*Рисунок* [7\)](#page-9-1):

sudo apt-get update

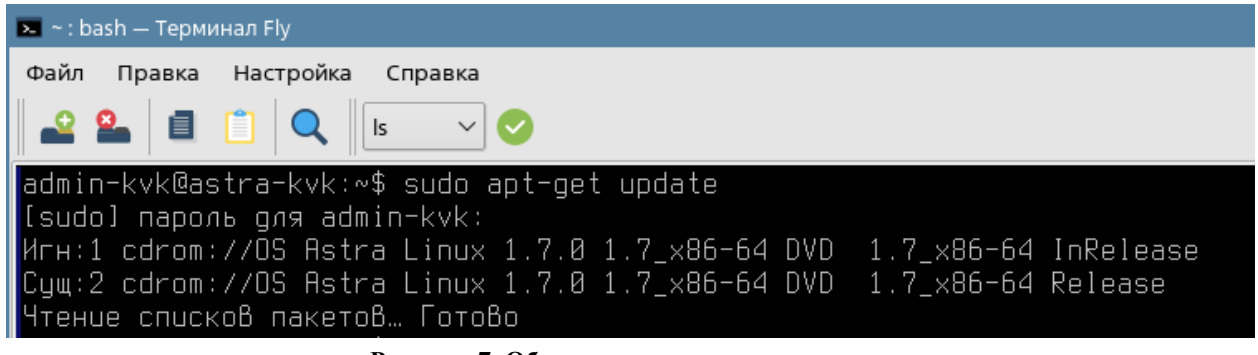

**Рисунок 7. Обновление менеджера пакетов**

<span id="page-9-1"></span>- Установите пакеты apt-transport-https и ca-certificates (*Рисунок* [8\)](#page-10-0):

sudo apt install apt-transport-https ca-certificates

| $\sim$ -: bash - Терминал Fly                                                                                                    |
|----------------------------------------------------------------------------------------------------|
| Файл Правка Настройка Справка                                                                                                    |
| i por<br>目                                                                                                    |
| admin–kvk@astra–kvk:∾\$ sudo apt install apt–transport–https ca–certificates                                                                           |
| Чтенче списков пакетов… Готово                                                                                                    |
| Построение дерева зависимостей                                                                                                    |
| Чтение информации о состоянии… Готово                                                                                                    |
| Уже цстаноВлен пакет apt-transport-https самой ноВой Верс⊔и (1.8.2.2+ci202103100839+astra18).                                                          |
| Следующие НОВЫЕ пакеты будут установлены:                                                                                                    |
| ca-certificates                                                                                                    |
| Обновлено 0 пакетов, установлено 1 новых пакетов, для удаления отмечено 0 пакетов, и 0 пакетов не обновлено.<br>Необходимо скачать 0 В/159 kB архивов. |
| После данной операции объём занятого дискового пространства Возрастёт на 393 КВ.                                                                       |
| Хотите продолжить? [Д/н] Ү                                                                                                    |
| [159 RB] 19190118 Rotra Linux 1.7.8 1.7_x86-64 DVD 1.7_x86-64/main amd64 ca-certificates all 20190110 [159] N                                          |
| Предварительная настройка пакетов …                                                                                                    |
| Выбор ранее не выбранного пакета ca-certificates.                                                                                                    |
| (Чтение базы данных  на данный момент установлено 147567 файлов и каталогов.)                                                                          |
| Подготовка к распаковке …/ca-certificates_20190110_all.deb …                                                                                           |
| Распаковывается ca-certificates (20190110) …                                                                                                    |
| Hactpaußaetcs naket ca-certificates (20190110)                                                                                                    |
| Updating certificates in /etc/ssl/certs                                                                                                    |
| 128 added, 0 removed; done.                                                                                                    |
| Обрабатываются триггеры для man−db (2.8.5−2) …                                                                                                    |
| ОбрабатыВаются тр∪ггеры для ca−certificates (20190110) …                                                                                               |
| Updating certificates in /etc/ssl/certs                                                                                                    |
| 0 added, 0 removed; done,                                                                                                    |
| Running hooks in /etc/ca-certificates/update.d<br>done.                                                                                                |
| admin-kvk@astra-kvk:∼\$ ▌                                                                                                    |

**Рисунок 8. Установка пакетов**

### <span id="page-10-0"></span>6. Отредактируйте файл /etc/apt/sources.list вручную или выполнив команду

(требуются права root) (*Рисунок* [9\)](#page-11-0):

```
sudo cat << EOF >> /etc/apt/sources.list
# Основной репозиторий
deb https://dl.astralinux.ru/astra/stable/1.7_x86-64/repository-main/ 1.7_x86-64
main contrib non-free
# Оперативные обновления основного репозитория
deb https://dl.astralinux.ru/astra/stable/1.7_x86-64/repository-update/ 1.7_x86-64
main contrib non-free
# Базовый репозиторий
deb https://dl.astralinux.ru/astra/stable/1.7_x86-64/repository-base/ 1.7_x86-64 
main contrib non-free
# Расширенный репозиторий
deb https://dl.astralinux.ru/astra/stable/1.7_x86-64/repository-extended/ 1.7_x86-64 
main contrib non-free
# Расширенный репозиторий (компонент astra-ce)
deb https://dl.astralinux.ru/astra/stable/1.7_x86-64/repository-extended/ 1.7_x86-64 
astra-ce
EOF
```

| $\bullet$ -: bash - Терминал Fly                                                                                                    |  |
|----------------------------------------------------------------------------------------------------|--|
| Файл Правка Настройка<br>Справка                                                                                                    |  |
| <b>PEEDQ</b> Is<br>$\sim$ $\sim$ $\sim$                                                                                                    |  |
| root@astra–kvk:∾# sudo cat << EOF >> /etc/apt/sources.list                                                                                                    |  |
| Основной репозиторий<br>-#<br>deb https://dl.astralinux.ru/astra/stable/1.7 x86-64/repository-main/ ____ 1.7 x86-64 main_contrib_non-free                                     |  |
| > # Оперативные обновления основного репозитория<br>deb https://dl.astralinux.ru/astra/stable/1.7 x86-64/repository-update/ - 1.7 x86-64 main contrib non-free </td <td></td> |  |
| Базовый репозиторий<br>- #<br>deb https://dl.astralinux.ru/astra/stable/1.7 x86-64/repositoru-base/   1.7 x86-64 main contrib non-free >                                      |  |
| Расширенный репозиторий<br>→ #<br>deb https://dl.astralinux.ru/astra/stable/1.7_x86-64/repository-extended/ 1.7_x86-64 main contrib non-free </td <td></td>                   |  |
| Расширенный репозиторий (компонент astra-ce)<br>ゝ<br>- #<br>deb https://dl.astralinux.ru/astra/stable/1.7_x86–64/repository–extended/ 1.7_x86–64 astra–ce > ( <br $>$ EOF     |  |
| root@astra−kvk:∾#                                                                                                    |  |

**Рисунок 9. Редактирование файла /etc/apt/sources.list**

#### <span id="page-11-0"></span>- Выполните обновление менеджера пакетов (*Рисунок* [10\)](#page-11-1):

sudo apt-get update

| $\bullet$ -: bash - Терминал Fly                                                                                          |
|----------------------------------------------------------------------------------------------------|
| Файл Правка Настройка Справка                                                                                             |
|                                                                                                    |
| 目白<br><u>_ Q Q _</u>                                                                                                    |
| root@astra–kvk:∾# apt–oet update                                                                                          |
| Игн:1 cdrom://OS Astra Linux 1.7.0 1.7 x86-64 DVD 1.7 x86-64 InRelease                                                    |
| Сцщ:2 cdrom://OS Astra Linux 1.7.0 1.7_x86-64 DVD 1.7_x86-64 Release                                                      |
| Игн:4 https://dl.astralinux.ru/astra/stable/1.7_x86-64/repository-main 1.7_x86-64 InRelease                               |
| [15] Mon:5 https://dl.astralinux.ru/astra/stable/1.7 x86-64/repository-update 1.7 x86-64 InRelease [5] [15] Mo            |
| [5 303 1] Mon:6 https://dl.astralinux.ru/astra/stable/1.7 x86-64/repository-base 1.7 x86-64 InRelease [5                  |
| Пол:7 https://dl.astralinux.ru/astra/stable/1.7_x86-64/repository-extended 1.7_x86-64 InRelease [9 719 В]                 |
| Пол:8 https://dl.astralinux.ru/astra/stable/1.7_x86-64/repository-main 1.7_x86-64 Release [5 766 B]                       |
| Пол:9 https://dl.astralinux.ru/astra/stable/1.7 x86-64/repository-main 1.7 x86-64 Release.gpg [833 B]                     |
| Пол:10 https://dl.astralinux.ru/astra/stable/1.7_x86-64/repository-update 1.7_x86-64/main amd64 Packages [39,0 kB]        |
| [18] Mon:11 https://dl.astralinux.ru/astra/stable/1.7_x86-64/repository-update 1.7_x86-64/non-free amd64 Packages [3] [   |
| [Non:12 https://dl.astralinux.ru/astra/stable/1.7 x86-64/repositoru-base 1.7 x86-64/main amd64 Packages [3 935 kB]        |
| [1828 ] Mon:13 https://dl.astralinux.ru/astra/stable/1.7_x86-64/repository-base 1.7_x86-64/contrib amd64 Packages [2] [   |
| Пол:14 https://dl.astralinux.ru/astra/stable/1.7_x86-64/repository-base 1.7_x86-64/non-free amd64 Packaqes [51,2 kB]      |
| [1739 11 / 1739 18] Mon:15 https://dl.astralinux.ru/astra/stable/1.7_x86-64/repository-extended[1.7_x86-64/main amd64]    |
| lOon:16 https://dl.astralinux.ru/astra/stable/1.7 x86-64/repository-extended 1.7 x86-64/contrib amd64 Packages [6 168 B]  |
| Пол:17 https://dl.astralinux.ru/astra/stable/1.7_x86−64/repository-extended 1.7_x86−64/non-free amd64 Packages [39,9 kB]  |
| lOon:18 https://dl.astralinux.ru/astra/stable/1.7 x86-64/repositoru-extended 1.7 x86-64/astra-ce amd64 Packages [9 033 B] |
| [139 11 139 Attps://dl.astralinux.ru/astra/stable/1.7_x86-64/repository-main 1.7_x86-64/main amd64 Packages [1            |
| [156] Mon:20 https://dl.astralinux.ru/astra/stable/1.7_x86-64/repository-main 1.7_x86-64/contrib amd64 Packages [2] [     |
| [15, 15] https://dl.astralinux.ru/astra/stable/1.7_x86-64/repository-main 1.7_x86-64/non-free amd64 Packages              |
| Получено 7 039 kB за 2c (3 409 kB/s)                                                                                      |
| Чтение списков пакетов Готово                                                                                             |
| root@astra-kvk:∼# ▌                                                                                                    |
|                                                                                                    |

**Рисунок 10. Обновление менеджера пакетов**

<span id="page-11-1"></span>

При необходимости повторите выполнение какого-либо пункта, если в нем возникла ошибка.

# **ПЕРЕЧЕНЬ СОКРАЩЕНИЙ**

<span id="page-12-0"></span>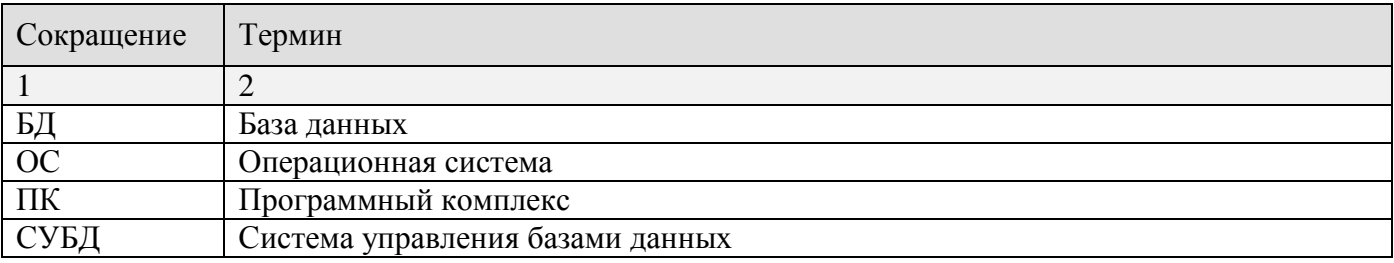

# **ЛИСТ РЕГИСТРАЦИИ ИЗМЕНЕНИЙ**

<span id="page-13-0"></span>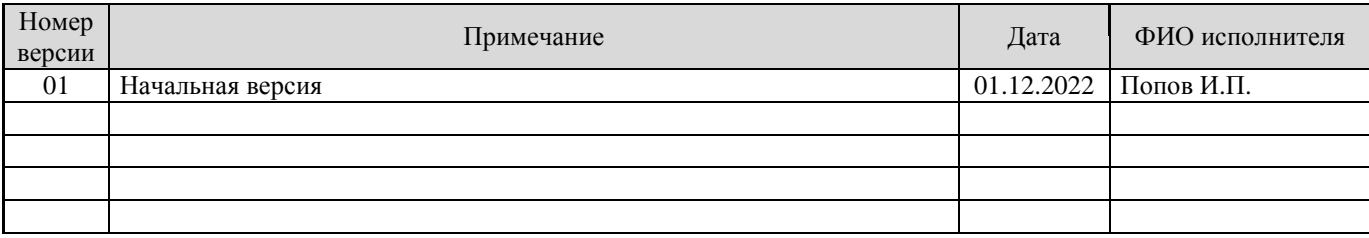